Kirjaudu eVakaan

osoitteessa:

## **Kirjautumisohjeet eVakaan – käyttäjätunnuksen luominen**

uesilahti evaka  $FI$   $\sim$ 

### Vesilahden kunnan varhaiskasvatus

### Kirjaudu käyttäjätunnuksella

Huoltajat, joiden lapsi on jo varhaiskasvatuksessa: hoida lapsesi päivittäisiä asioita kuten lue viestejä ja ilmoita lapsen läsnäoloajat ja poissaolot.

Kirjaudu sisään

### Kirjaudu Suomi.fi:ssä

Tunnistautumalla eVakaan vahvasti Suomi.fi:ssä voit 1

- · hakea lapsellesi varhaiskasvatus-paikkaa tai tarkastella aiemmin tekemääsi hakemusta
- · tarkastella lapsesi varhaiskasvatukseen
- liittyviä kuvia ja muita dokumentteja
- · ilmoittaa omat tai lapsesi tulotiedot
- · hyväksyä lapsesi varhaiskasvatus-paikan
- · irtisanoa lapsen varhaiskasvatuspaikan.

Aloita luomaan omia käyttäjätunnuksia "Kirjaudu käyttäjätunnuksella" otsikon kohdasta **Kirjaudu sisään.**

[https://evaka.vesilahti.fi](https://evaka.vesilahti.fi/)

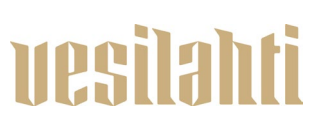

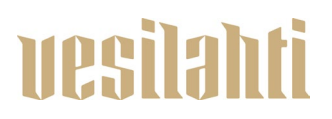

### evaka

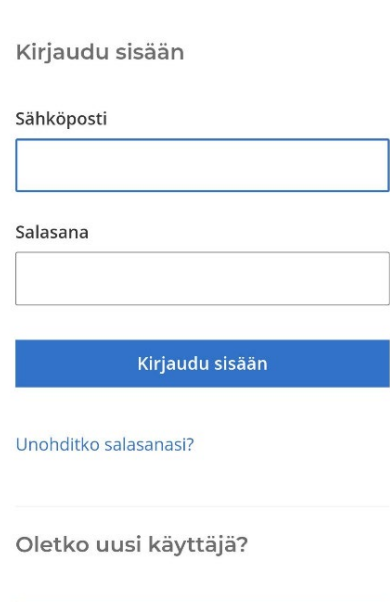

Luo tunnus

Aloita tunnusten luominen kohdasta "Oletko uusi käyttäjä?"**. Luo tunnus.**

### <sup>1</sup> Tunnistus

Olet tunnistautumassa palveluun Vesilahden kunnan varhaiskasvatus

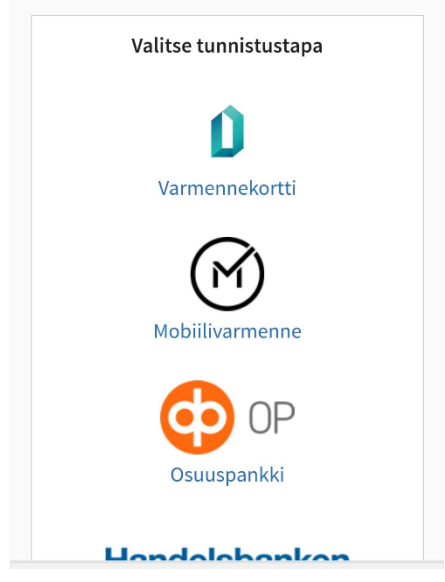

Tulet vahvaan tunnistautumiseen eli tarvitset joko mobiilivarmenteen tai pankkitunnukset, jotta voit luoda itsellesi käyttäjätunnuksen.

### **Tee tunnistautuminen.**

www.vesilahti.fi

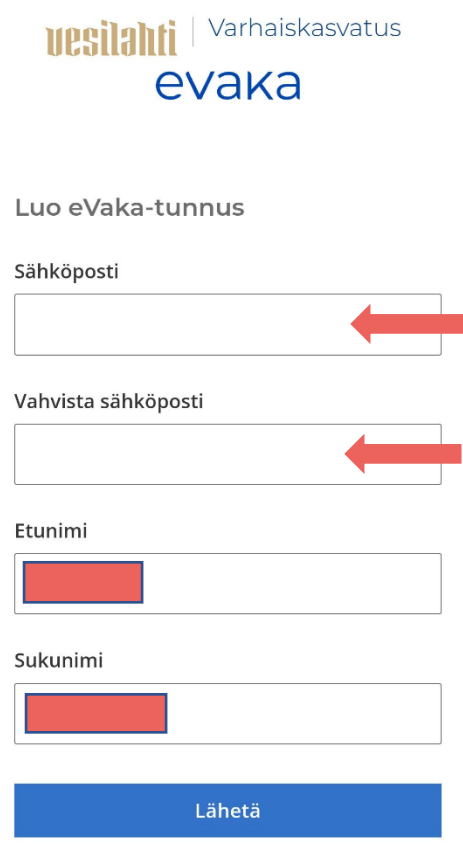

Tunnistautuminen tuo oman etunimesi ja sukunimesi valmiiksi (ohjeen kuvassa piilotettuna).

Kirjoita oma käytössä oleva sähköpostiosoitteesi kahteen kertaan sille kuuluville riveille.

**Lähetä**

**Huom! Sähköpostiosoitteesi toimii jatkossa omana käyttäjätunnuksenasi eVakaan.**

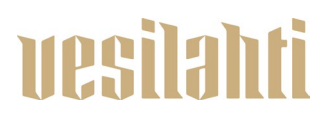

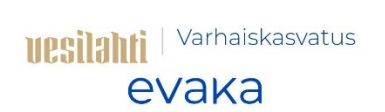

### Luo uusi salasana

Salasanassa tulee olla vähintään 8 merkkiä, sisältäen vähintään yhden ison ja pienen kirjaimen sekä numeron. Salasana ei saa olla yleisesti käytetty.

#### Salasana

### Vahvista salasana

Kirjoita salasana vielä uudelleen kirjoitusvirheiden<br>välttämiseksi.

Vahvista

## Luo seuraavaksi oma salasana ja **Vahvista.**

Palaat takaisin eVakan näkymään.

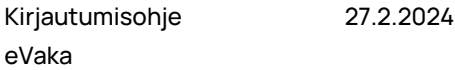

## R Ilmoitus puuttuu R Ilmoitus puuttuu R Ilmoitus puuttuu R Ilmoitus puuttuu

Sinulla näkyy seuraavat välilehdet:

- Kalenteri
- Viestit
	- Lapset
	- Valikko (josta lisää huoltajan ominaisuuksia)

Valikosta voit muokata:

- käyttöliittymä kielen FI/EN
- kohdasta **Omat tiedot** pääset päivittämään puhelinnumerosi ja sähköpostisoitteesi eVakaan. Sähköpostisoite tarvitaan, mikäli haluat saada viesteistä tai uusista dokumenteista ilmoituksen omaan sähköpostiisi
- **Tulotiedot** -otsikon alta voit toimittaa omat tulotietosi. Jokaisen samassa taloudessa asuvan aikuisen tulee toimittaa omat tulotietonsa.

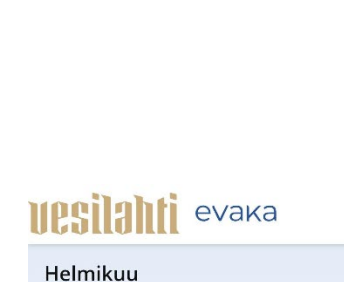

**uesilahti** 

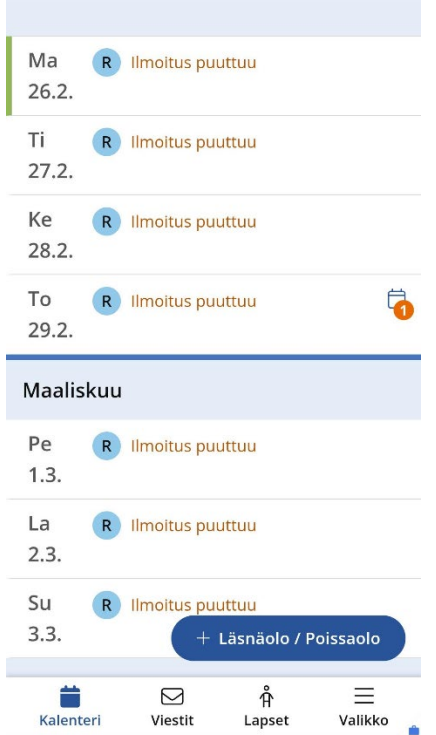

Kirjautumisohje 27.2.2024 eVaka

# uesilahti

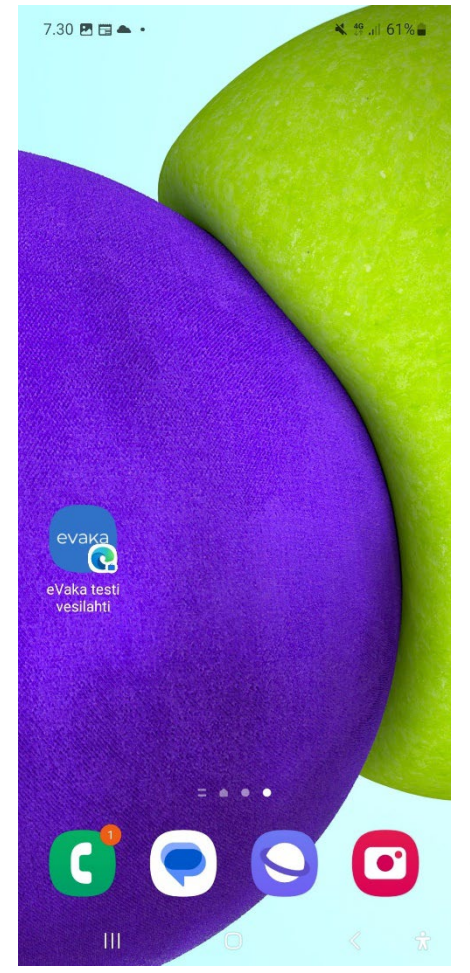

Muista lopuksi tallentaa eVakan selaimen näkymä oman mobiililaitteesi Koti-valikkoon tai aloitusnäyttöön. Näin saat sen käyttöösi sujuvasti.

eVakassa ei ole käytössä sovelluskaupasta ladattavaa sovellusta, vaan sovellus toimii responsiivisesti omassa mobiililaitteessasi. Mobiilin kautta voi siis hoitaa kaikkia eVakan kautta tehtäviä asioita.

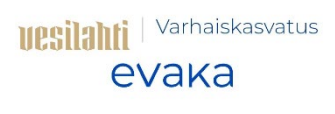

Kirjaudu sisään

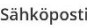

Salasana

Kirjaudu sisään

Unohditko salasanasi?

Seuraavalla kerralla kirjautuessasi eVakaan, kirjaudut sisään omilla tunnuksillasi.